[Podręcznik użytkownika](http://support.edokumenty.eu/trac/wiki/UserGuideV5) > [Ustawienia](http://support.edokumenty.eu/trac/wiki/UserGuideV5/Settings) > [Panel sterowania](http://support.edokumenty.eu/trac/wiki/UserGuideV5/Settings/ControlPanel) > [Magazyn](http://support.edokumenty.eu/trac/wiki/UserGuideV5/Settings/ControlPanel/Warehouse) > Jednostki miary

## **Jednostki miary**

W słowniku **Jednostki miary** definiowane są wartości wykorzystywane m.in. w kartotece produktu, gdzie wyświetlane są na liście **Jednostka podstawowa**.

Słownik ten jest typu podstawowego. Zarządzamy nim według [ogólnej instrukcji.](http://support.edokumenty.eu/trac/wiki/UserGuideV5/Settings/ControlPanel/SimpleDictionary)

Nową definicję dodajemy korzystając z formularza **Jednostki miary**. Uzupełniamy pola **Nazwa** oraz **Skrót** i klikamy **Zapisz**.

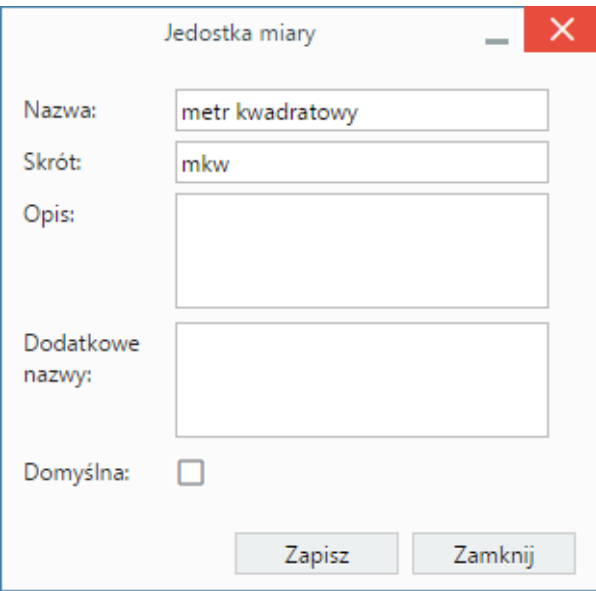

• W polu **Opis** możemy umieścić dodatkowy opis jednostki.

- W polu **Dodatkowe nazwy** podajemy słowa, które mogą być przydatne w rozpoznaniu jednostki przez system podczas importu bazy produktów z pliku \*.csv. Słowa oddzielamy przecinkami.
- Zaznaczenie opcji **Domyślna** sprawi, że jednostka ta będzie automatycznie wybierana z listy podczas dodawania nowego produktu.